### **Sport (Rittel) Das AEG bewegt sich kreativ Mai 2021**

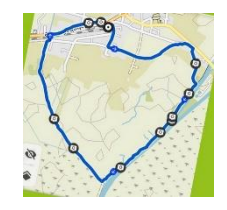

# **GPS Lauf**

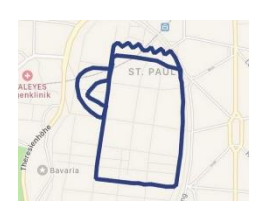

Die meisten Lauf-Apps zeigen per GPS genau an, welche Strecke du gelaufen bist. Diese Strecke wird im Straßennetz nachgezeichnet. Kreative Sportler überlegen sich schon vor der Jogging-Runde genau, wie sie laufen müssen, um nachher in der App bestimmte Figuren und Motive zu erzeugen. Das richtige Laufen (oder Radfahren) wird zur Kunstform – das Bild, das dabei herauskommt, ist eigentlich nur der Nachweis, dass es tatsächlich geklappt hat. (Quelle[: https://www.bayern3.de/bilder-laufen-joggen\)](https://www.bayern3.de/bilder-laufen-joggen)

Und das macht richtig Spaß - vor allem wenn man sich mal ein etwas anderes Ziel wie **"Ein GPS-Bild laufen"** setzt. Aber keine Angst, es muss nicht gleich ein kompliziertes und durchdachtes Motiv sein: Als Einstieg funktionieren einfache Strichmännchen oder Herzen ganz gut

### **Vorgehen:**

• Inspiration:

Schaue dir als kurze Inspiration folgendes Video an:

[https://www.ardmediathek.de/video/nordtour/ungewoehnliches-hobby-gps-bilder-laufen/ndr](https://www.ardmediathek.de/video/nordtour/ungewoehnliches-hobby-gps-bilder-laufen/ndr-fernsehen/Y3JpZDovL25kci5kZS82NDRjMzA0Mi0wNGM3LTQxOTctYTQ1My1mMTJiZWIyMzE1NzE/)[fernsehen/Y3JpZDovL25kci5kZS82NDRjMzA0Mi0wNGM3LTQxOTctYTQ1My1mMTJiZWIyMzE1NzE/](https://www.ardmediathek.de/video/nordtour/ungewoehnliches-hobby-gps-bilder-laufen/ndr-fernsehen/Y3JpZDovL25kci5kZS82NDRjMzA0Mi0wNGM3LTQxOTctYTQ1My1mMTJiZWIyMzE1NzE/)

• Planung:

Suche (und drucke) dir nun eine Straßenkarte für deine Umgebung heraus (z.B. bei Google Maps). Am besten du überlegst dir erstmal eine einfache Figur. Es ist nämlich gar nicht so einfach passende Straßenbiegungen/-strecken passend zu einem Bild zu finden. Zeichne dann die Figur ein. Wenn du eine Laufapp hast, super, dann kannst du die Strecke nach joggen und per GPS tracken. Bei manchen Laufapps kann man sich die Strecke auch vorher einspeichern und sich dann beim Laufen navigieren lassen. (Bei Google Maps funktioniert das auch, aber man muss sich alle Abzweigungen einzeln als Zwischenziel einspeichern). Möchtest du lieber ohne App und Handy joggen, kein Problem, dann musst du dir aber deine Straßenkarte mitnehmen oder sehr gut einprägen.

Lauf:

Jeder kann seine Strecke in seinem eigenen Tempo laufen/spazieren/joggen (oder auch mit dem Fahrrad/ Roller/ Inlineskates abfahren. Achtung: Straßenverkehr beachten!).

Es gibt keine Streckenvorgabe, starte mit etwas einfachen wie einem Viereck, Haus, Dreieck,…

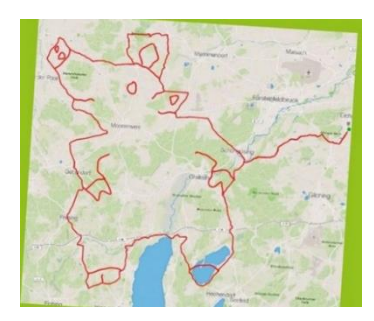

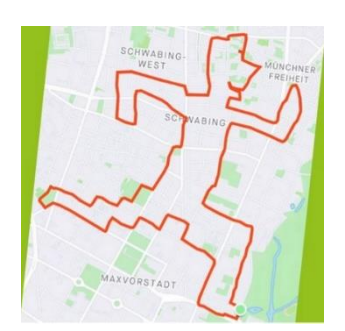

## **Weitere Inspiration:**

<https://www.bayern3.de/bilder-laufen-joggen>

Google →Bildersuche: "gpsart"

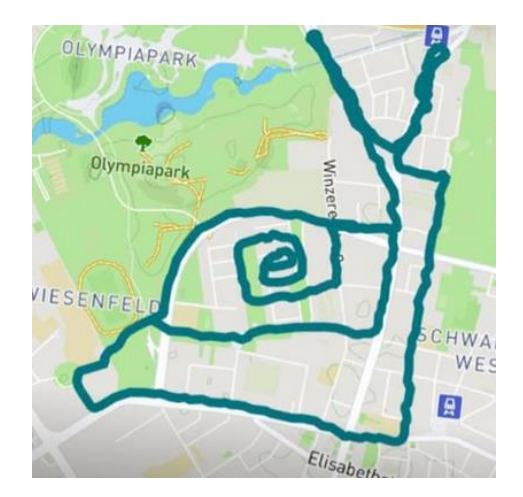

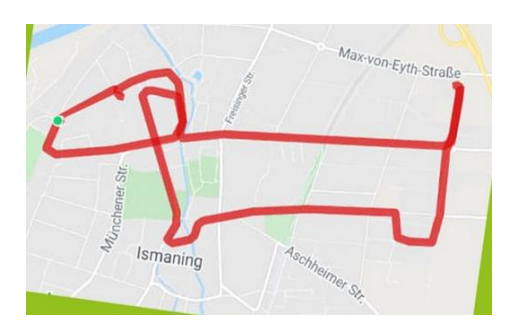

# **Und immer daran denken:**

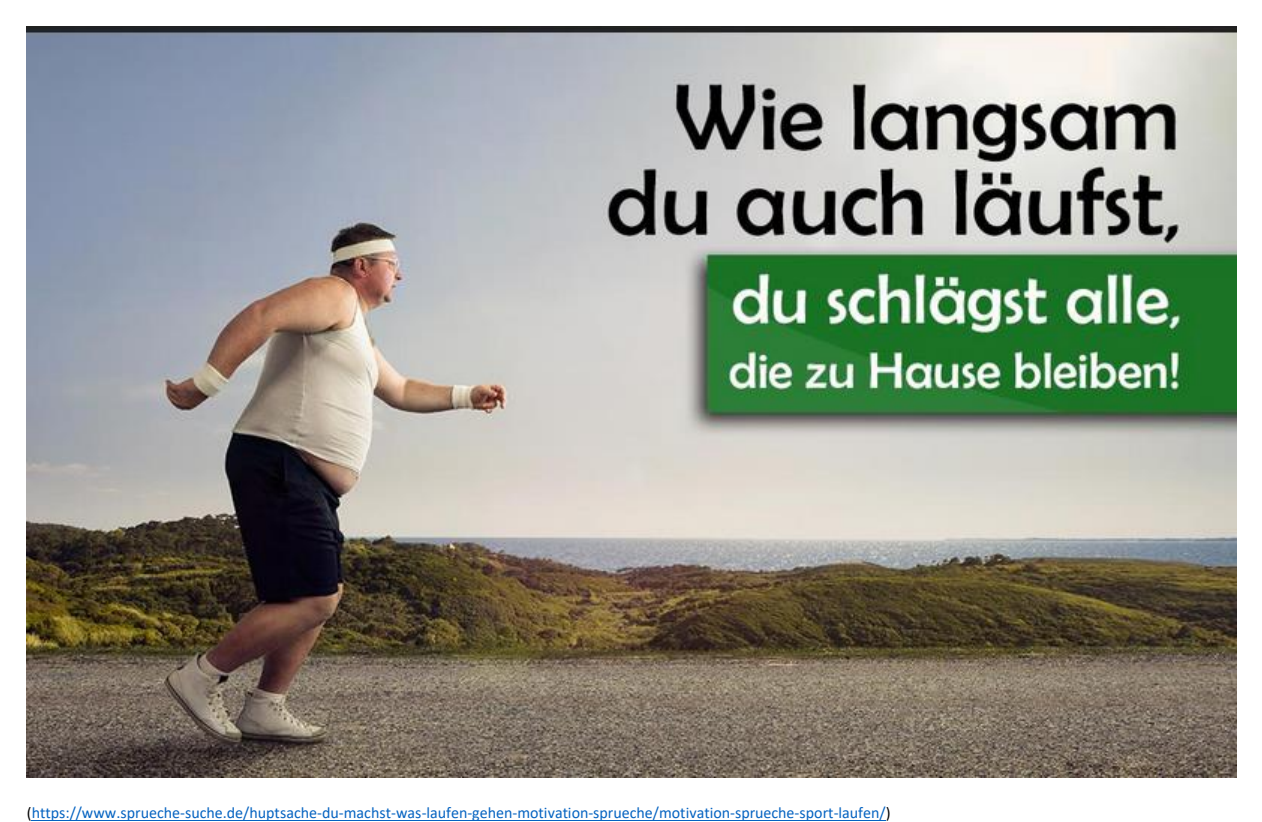